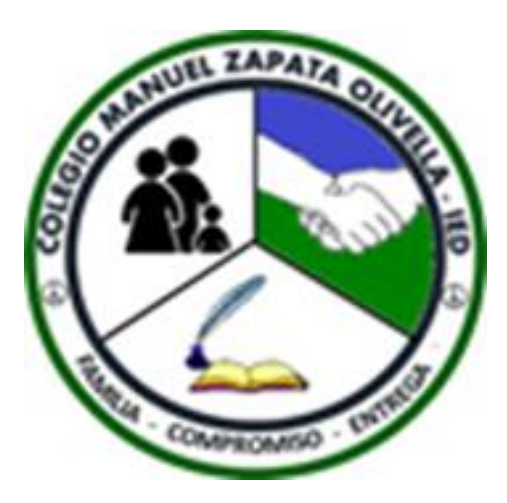

# COLEGIO MANUEL ZAPATA OLIVELLA I.E.D

CAPACITACIÓN **CORREO** INSTITUCIONAL

# INTRODUCCIÓN

El colegio Manuel Zapata Olivella Institución Educativa Distrital, bajo la dirección y supervisión de la Secretaria de Educación de Bogotá ha entregado a los estudiantes el correo institucional como parte de las herramientas de aprendizaje.

El correo corresponde a Office Outlook y tiene como dominio @educacionbogota.edu.co

#### **SEGUIR LOS SIGUIENTES PASOS.**

Al ingresar, el sistema le solicitará, automáticamente, el cambio obligatorio de la contraseña, para lo cual nos permitimos recordarle:

1. Link de acceso: https://www.office.com/ 2. Por política de seguridad la contraseña establecida no debe contener el nombre del usuario o parte de este. 3. La longitud mínima debe ser de 7 caracteres. 4. Debe contener por lo menos tres de las siguientes opciones:

- Caracteres en mayúscula (A-Z)
- Caracteres minúscula (a-z)
- Dígitos del 0 al 9
- Caracteres no alfabéticos (!,\$, #, %).
- **Ingresar por el explorador de su preferencia el link https://www.office.com**
- **Digitar el correo personal de cada uno ejemplo: pepitoperez1920@educacionbogota.edu.co**
- **Dar click en iniciar sesión**

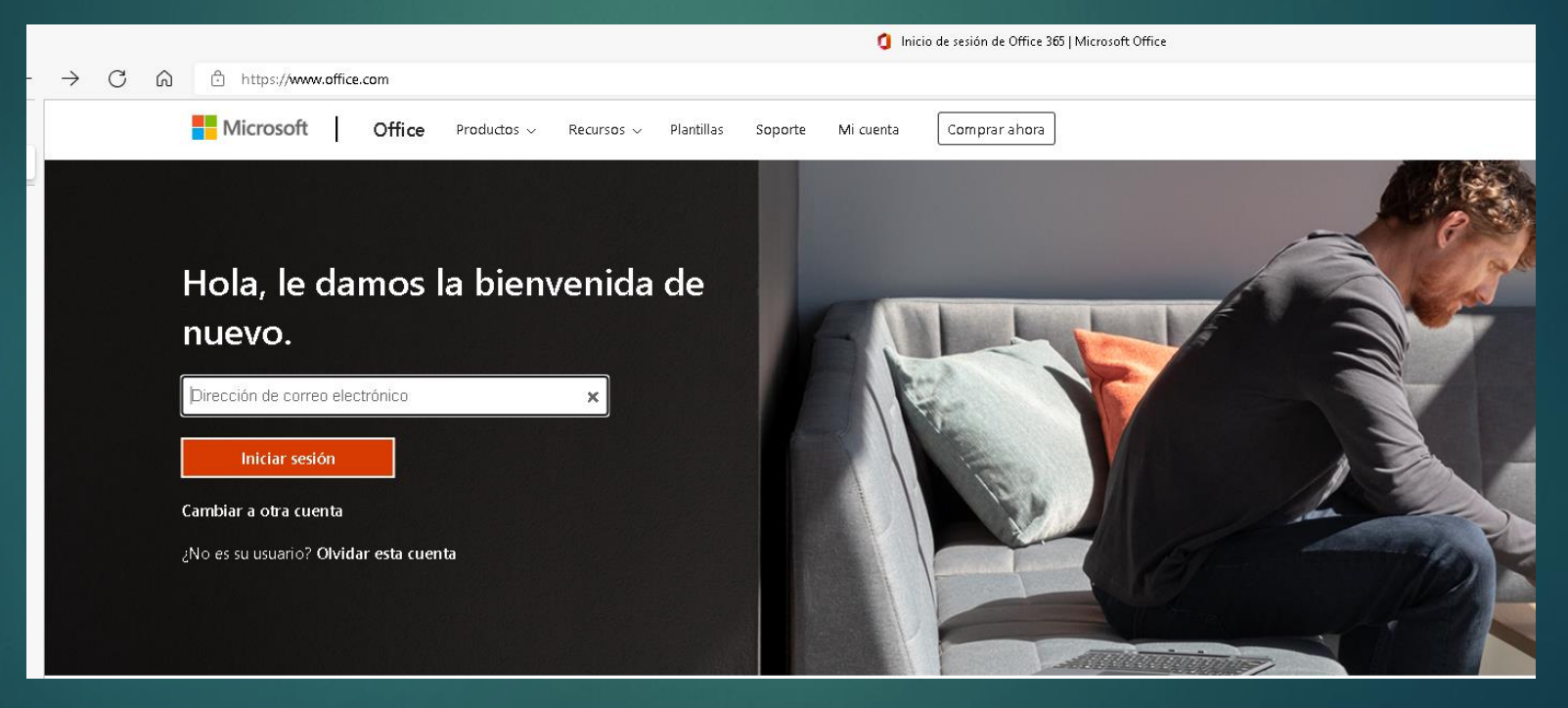

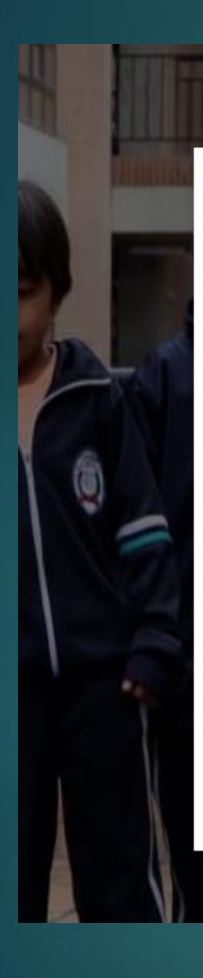

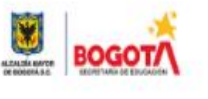

duvan.rojas@@educacionbogota.edu.co

## Escribir contraseña

Contraseña

He olvidado mi contraseña

Iniciar sesión con otra cuenta

Iniciar sesión

• Después de ingresado el correo nos enviara para ingresar la clave.

La clave que se entrega por parte de la secretaria de educación es provisional, parte de su seguridad es realizar el cambio de esta: **Tic@el número de documento del estudiante. Ejemplo: Tic@1000123456**

• Si usted después de cambiar la clave la olvida recuerde digitar he olvidado la clave, esta le da la opción de recuperarla siempre y cuando usted le de las opciones de recuperación.

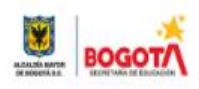

duvan.rojas200educacionbogota.edu.co

### Se necesita más información

Su organización necesita más información para garantizar la seguridad de la cuenta.

Usar otra cuenta

Más información

Siquiente

En algunas ocasiones enviara este mensaje para la seguridad de la cuenta, en ese caso usted dará siguiente.

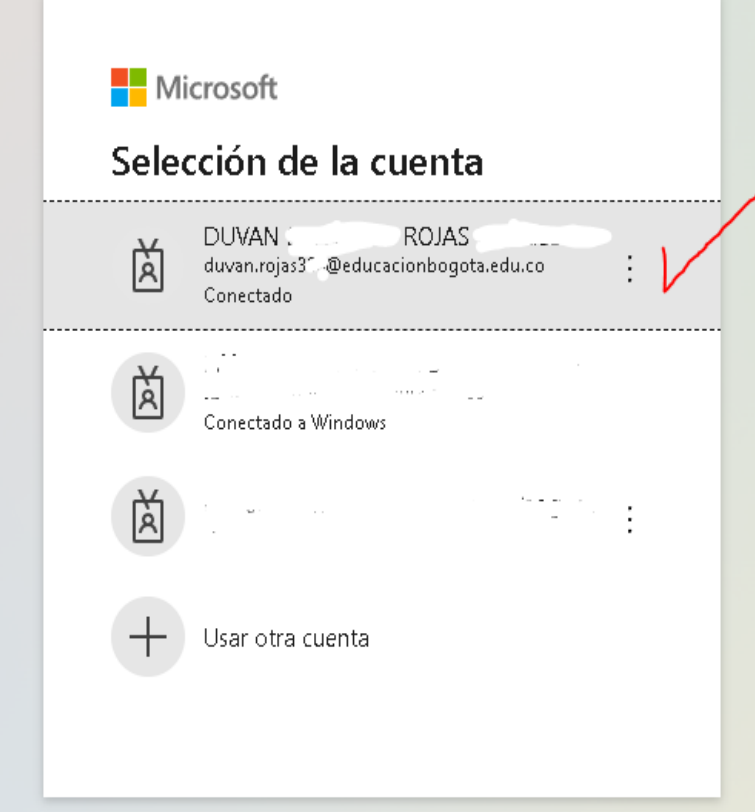

Se confirma el correo que estamos usando para que se autorice el ingreso.

En este caso seleccionamos nuestro correo de ejemplo.

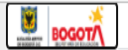

duvan.rojasi "@educacionbogota.edu.co | ?

#### confirmar la contraseña actual

Para que podamos mantener su información de seguridad privada, vuelva a escribir la contraseña actual en la página siguiente.

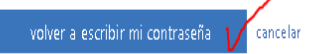

Se nos solicita confirmar la contraseña actual.

Damos la opción señalada.

©2022 Microsoft Legal | Privacidad

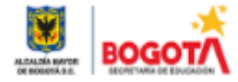

duvan.rojas388@educacionbogota.edu.co

## ¿Quiere mantener la sesión iniciada?

Haga esto para reducir el número de veces que se le solicita que inicie sesión.

No volver a mostrar

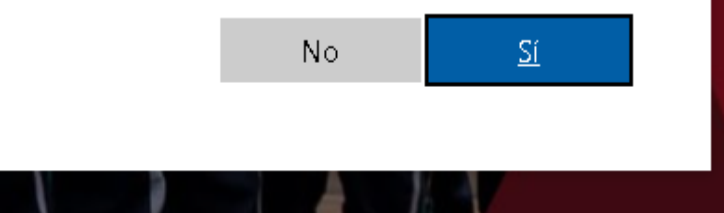

Si usted esta en un computador propio puede dar esta opción para conservar la clave, se sugiere que por seguridad no se realice en computadores de uso por varias personas.

#### No pierda el acceso a su cuenta.

Para asegurarnos de que pueda restablecer su contraseña, necesitamos recopilar información para poder comprobar su identidad. No usaremos esta información para enviarle correo no deseado, sino para que su cuenta sea más segura. Tendrá que configurar al menos 1 de las opciones siguientes.

Correo electrónico de autenticación no está configurado. Configurarlo ahora

Las preguntas de seguridad no están configuradas. Configurarlas ahora

Finalizar cancelar

En el momento que usted requiera recuperar su clave por olvido, le permitirá realizarlo siempre y cuando haya hecho este paso.

Se sugiere dar la opción de **correo electrónico de autenticación** esta opción enviara un código de recuperación a su correo alterno o personal sea Yahoo, Hotmail, Gmail u otro.

Si por el contrario decide dar las preguntas de seguridad tenga presente recordar las respuestas.

Al realizar todos los pasos indicados le permitirá tener uso seguro de su correo, el cual cumple la función como herramienta de comunicación institucional y aprendizaje.

▶ Por este motive la Secretaria de Educación Distrital y los colegios supervisan el buen uso de los correos evitando que este sea utilizado con fines delictivos.

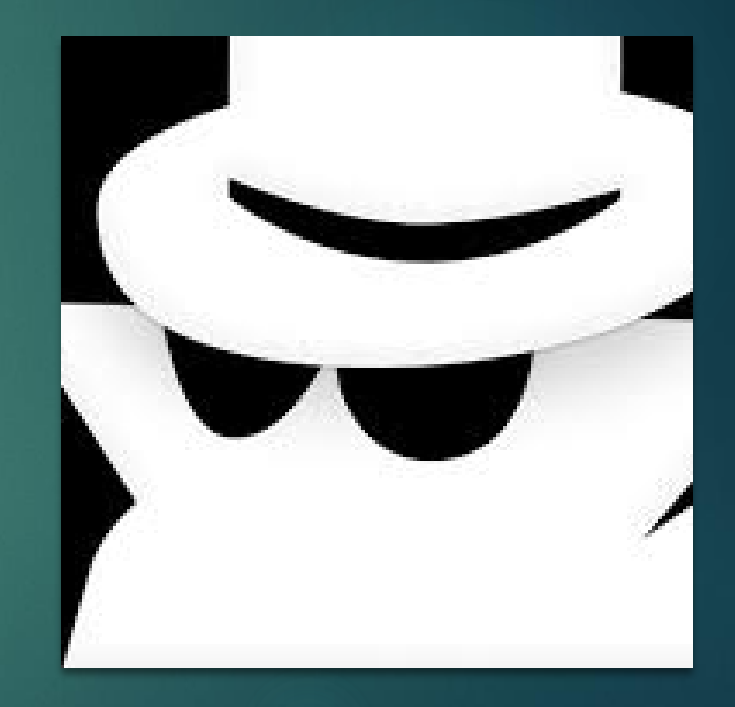

GRACIAS POR SU ATENCIÓN

FIN